Министерство образования и науки Российской Федерации Федеральное государственное бюджетное образовательное учреждение высшего образования Санкт-Петербургский горный университет

Кафедра начертательной геометрии и графики

#### **ИНЖЕНЕРНАЯ ГРАФИКА СБОРКА РЕЗЬБОВЫХ СОЕДИНЕНИЙ**

*Методические указания по выполнению курсовой работы для студентов направлений подготовки 21.05.04, 08.05.01*

> «Четыре черненьких чумазаньких чертенка чертили черными чернилами чертеж»

САНКТ-ПЕТЕРБУРГ 2017

#### **УДК 622:744 (075.83)**

**Инженерная графика. Сборка резьбовых соединений**: Методические указания по выполнению задания/А.Е. Судариков, СПб.: Университет «Горный», 20176.- с.: ил. , прил..

Методические указания содержат материалы для выполнения графическойй работы «Сборка резьбовых соединений», варианты заданий, указания по выполнению и защите работы.

Предназначены для студентов дневной и заочной форм обучения горных специальностей, 21.05.04 «Маркшейдерское дело», 08.05.01 «Шахтное и подземное строительство».

Научный редактор

#### ВВЕДЕНИЕ

Курс «Инженерная графика» необходим для приобретения знаний и навыков по составлению технических чертежей, их прочтению, а также для развития пространственного представления. Умение составлять и читать чертежи основывается на знании методов проецирования, приёмов решения различных позиционных и метрических задач и ряда условностей, принятых в соответствующих ГОСТах.

Компьютерная поддержка изучения курса «Инженерная графика» с помощью программы КОМПАС позволяет во многом ускорить изучения различных разделов курса. Наличие стандартных библиотек и полное соответствие с Российскими стандартами дают возможность разрабатывать достаточно сложные детали как в формате 2D так и в формате 3D.

К преимуществам Компас 3D:

+ Система легка для изучения, особенно конструкторами без опыта работы в 3D

+ Удобен как «электронный кульман»

+ Система отечественная, поэтому проблем с локализацией нет

+ Удобно оформлять чертежи в соответствии с нормами ЕСКД

Основой для выполнения трехмерной модели сборочной единицы и конструкторской документации на изделие служит чертеж 4 деталей и набор стандартных изделий (бол, винт, гайка, шайба, шпилька).

Комплектность графических и текстовых конструкторских документов в реальном проектировании устанавливает ГОСТ 2.102-68. При описании выполнения этапа по созданию виртуальной модели сборочной единицы приведены основные приемы и особенности создания трехмерных объектов с использованием основных операций твердотельного моделирования деталей и сборок в КОМПАС. Рассмотрен пример разработки всех составляющих работы. При выполнении работы следует руководствоваться следующими основными ГОСТами ЕСКД и ГТД по оформлению машиностроительных чертежей

### **Сборка резьбовых соединений c использованием программы КОМПАС 3 D**

#### **1. Общие сведения о резьбовых соединениях**

К соединениям резьбовыми крепежными деталями относят соединение деталей при помощи болтов, шпилек, винтов, шурупов, накидных гаек и пр. Сборка резьбовых соединений.

Резьбовые соединения в конструкциях машин составляют от 25 % до 30 % от общего количества соединений.

Такая распространенность объясняется их простой и надежностью, удобством регулирования затяжки, а так же возможностью разборки и повторной сборки соединения без замены деталей.

Разновидности резьбовых соединений:

в зависимости от назначения

- для обеспечения неподвижности и прочности сопрягаемых деталей

- для обеспечения прочности и герметичности

- для правильной установки сопрягаемых деталей

- для регулирования взаимного положения

по форме поверхности стержня

- цилиндрические

- конические

по форме профиля резьбы

- треугольные

а) метрические резьбы (α=600)

б) трубная резьба (α=550)

- трапецеидальная резьба  $(\alpha=300)$ 

- прямоугольная резьба (нестандартная)

- круглые резьбы

Размеры сквозных отверстий под болты, винты, шпильки с диаметрами стержней от 1 до 160 мм, применяемых для соединений с зазорами, устанавливает ГОСТ 11284-75. В табл. 1 частично представлены сведения из указанного ГОСТа.

Таблица 1

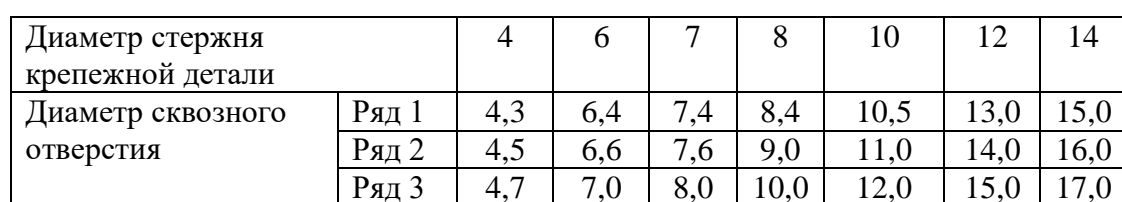

Сквозные отверстия под крепежные детали по ГОСТу 11284-75,мм

Болтовое соединение (рис. 1) включает болт, гайку, шайбу и скрепляемые детали, в которых просверлены отверстия диаметром по размерам из табл. 1.

Длину l болта определяют как сумму толщины скрепляемых деталей, толщины шайбы, высоты гайки и размера части болта, выходящей за гайку (примерно на два-три витка резьбы). После вычисления длина болта округляется до ближайшего значения по стандарту из ряда

Длину l0 нарезанной части болта принимают равной 1,5d, если навинчивается гайка, и округляют до ближайшего значения по стандарту. Если болт ввинчивается в

деталь (используется как винт), то  $l_1$  выбирают так же, как для шпильки (рис. 1), но с увеличением на 0,5d (чтобы конец резьбы был выше разъема деталей), а затем округляют до ближайшего значения по стандарту.

При изображении болтового соединения в разрезе болт, гайку и шайбу показывают нерассеченными. Все необходимые данные болта, гайки и шайбы помещают в спецификации.

*Пример условного обозначения болта с шестигранной головкой, диаметром резьбы 12 мм, длиной 60 мм с крупным шагом резьбы и размерами по ГОСТу 7798- 70:Болт М12×60 ГОСТ 7798-70.*

Шпилечное соединение (см. рис. 1) включает шпильку, гайку, шайбу и скрепляемые детали. Нижняя скрепляемая деталь имеет углубление с фаской и резьбой гнездо, в которое ввинчивается резьбовой конец шпильки длиной  $l_1$ , а другая скрепляемая деталь имеет отверстие для прохода шпильки с диаметром по размерам из табл. 1.

Глубину гнезда на учебных чертежах делают на 0,5d больше длины l1. Неупрощенное изображение гнезда требует выбора по ГОСТу 10549-80 размеров сбега **х**, недореза а для внутренней метрической резьбы и высоты фаски **z (см. рис 2 )**.

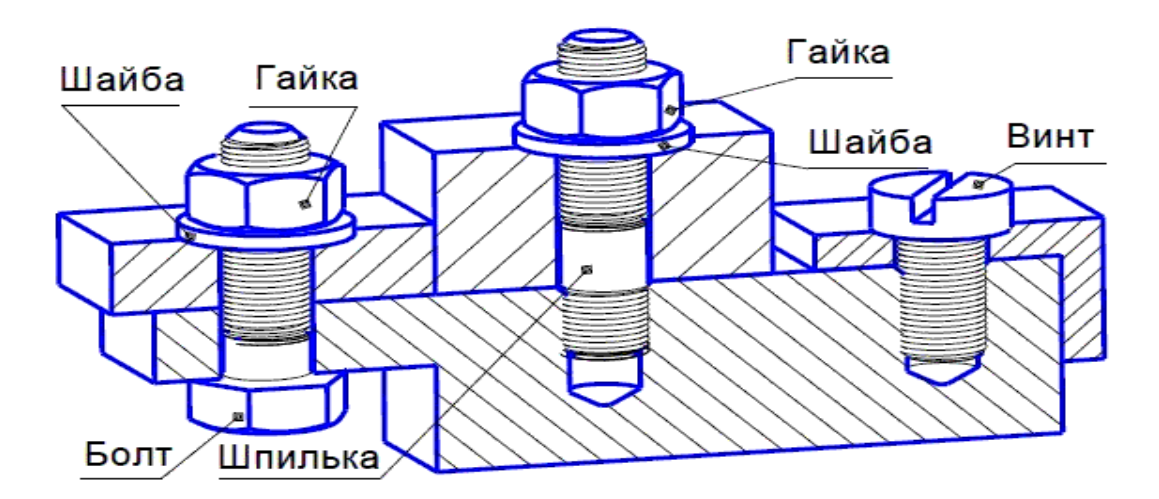

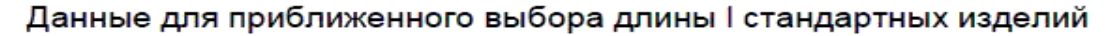

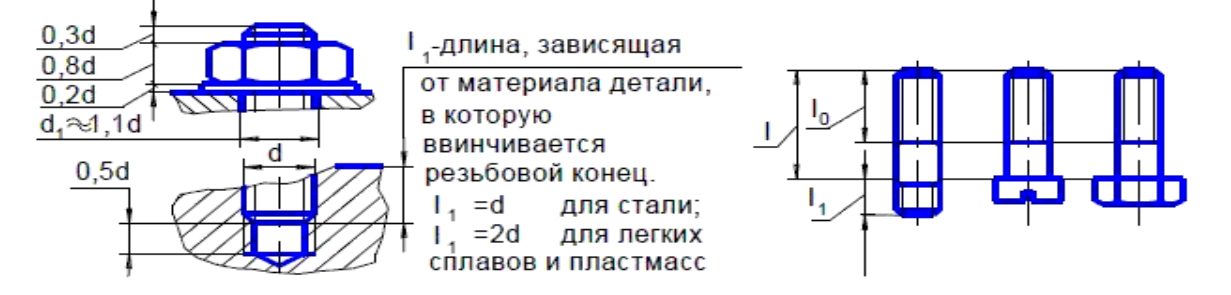

Рисунок 1 – Данные для выбора длины болта, винта и шпильки

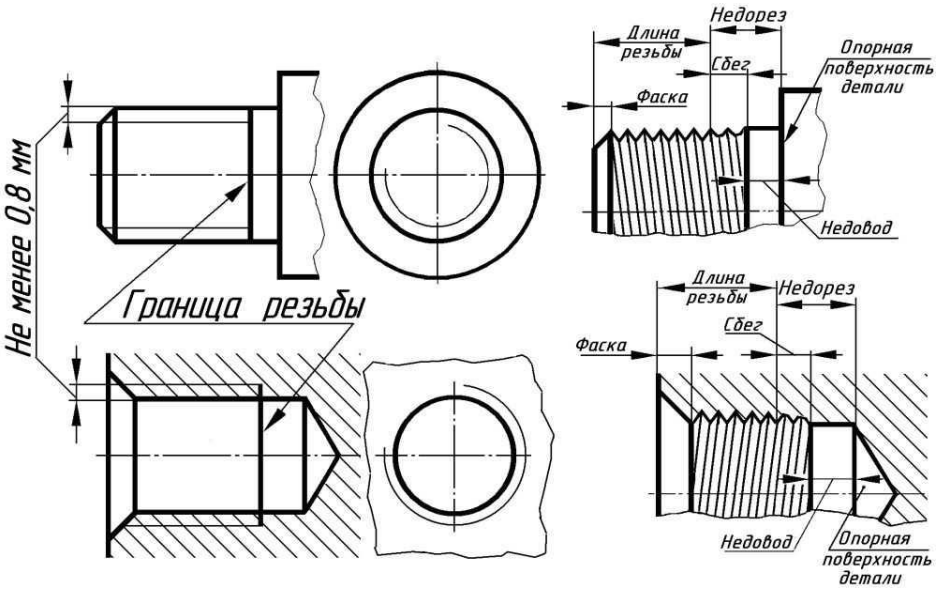

Рисунок 2 Параметры метрической резьбы

Длина l<sup>1</sup> ввинчиваемого конца в длину шпильки не включается и зависит от материала детали, в которую ввинчивается резьбовой конец. Эта длина связана определенными соотношениями с диаметром d шпильки. В табл. 2 указаны номера стандартов для шпилек нормальной точности с различными длинами  $l_1$ .

l1=d ГОСТ 22032-76 - сталь, бронза

l<sub>1</sub>=1,25d ГОСТ 22034-76 - чугун, бронза

l1=1,6d ГОСТ 22036-76 - чугун

l1=2d ГОСТ 22038-76 - лёгкие сплавы, силумины

l1=2,5d ГОСТ 22040-76 - лёгкие сплавы

#### Выход и запас резьбы, недорезы, фаски для метрических резьб (ГОСТ 10549-80) , мм

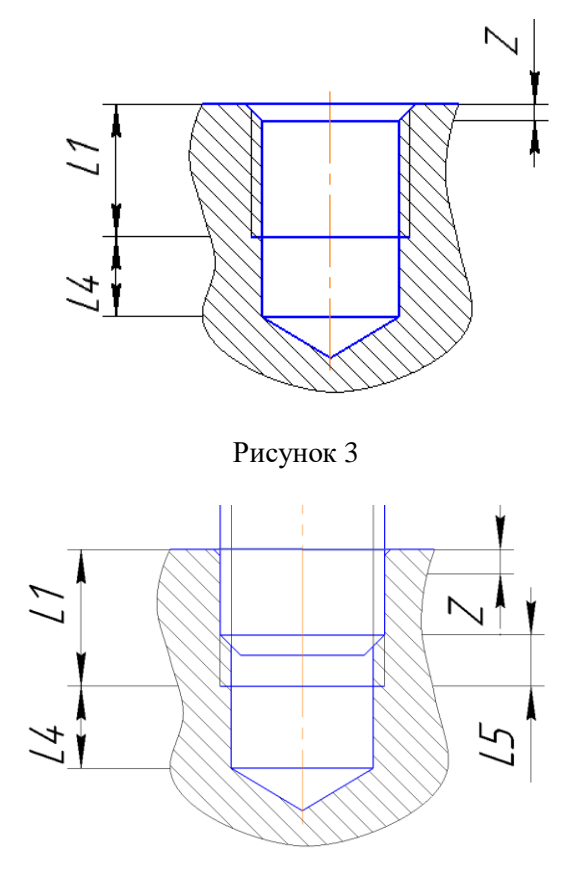

Рисунок 4

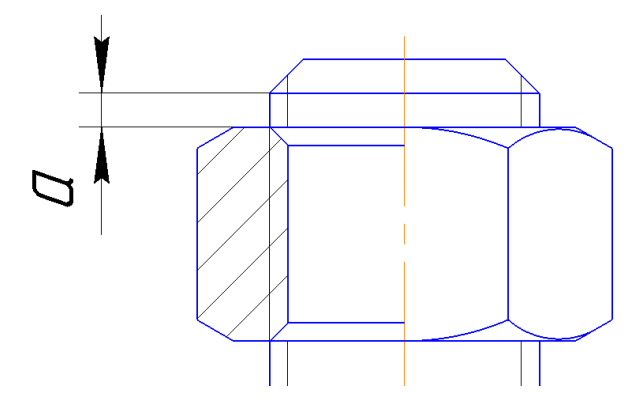

Рисунок 5

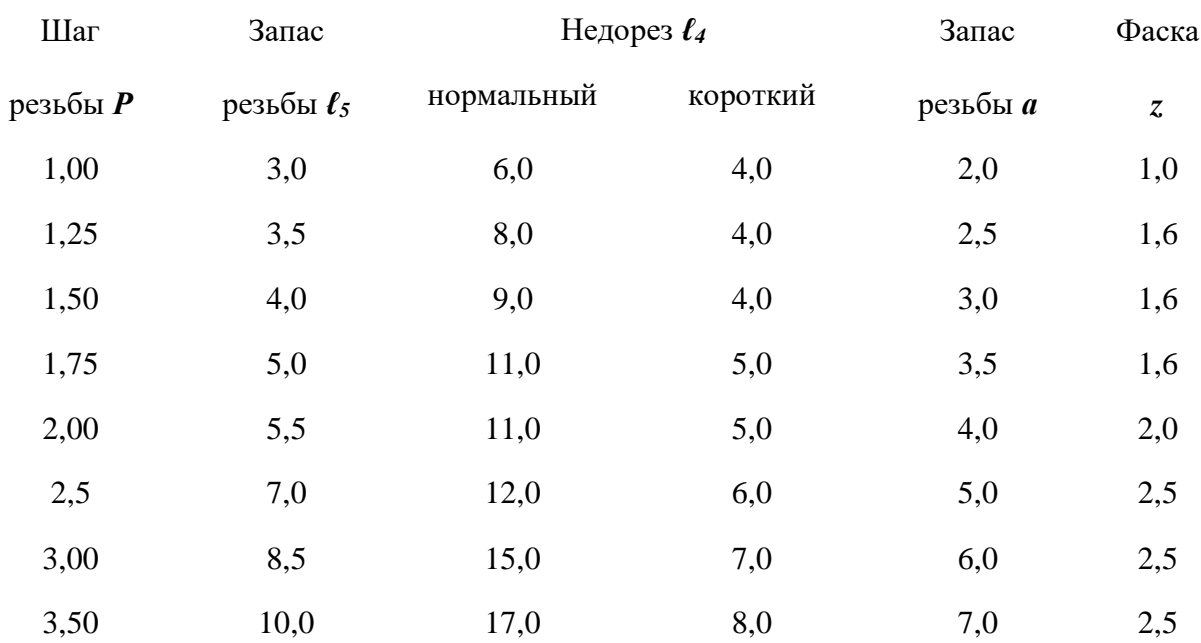

**Примечание.**. Диаметр*d1*, отверстия под резьбу выбирается из табл. .

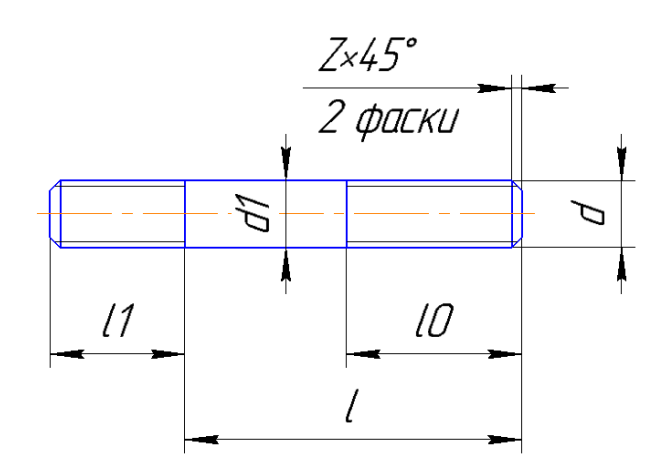

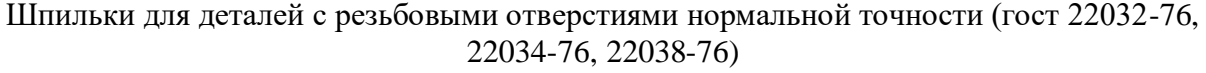

**Таблица**

#### Номинальный диаметр резьбы *d*, мм **6 8 10 12 14 16 18 20 22 24** Шаг резьбы *P* крупный **1 1,25 1,5 1,75 2 2 2,5 2,5 2,5 3** мелкий – **1 1,25 1,25 1,5 1,5 1,5 1,5 1,5 2** Длина ввинчиваемо го резьбового конца  $\ell$ <sub>*I*</sub> = *d*  $\Gamma$  OCT 22032-76 **<sup>6</sup> <sup>8</sup> <sup>10</sup> <sup>12</sup> <sup>14</sup> <sup>16</sup> <sup>18</sup> <sup>20</sup> <sup>22</sup> <sup>24</sup>** ℓ*<sup>1</sup>* **=***1,25* ГОСТ 22034-76 **7,5 <sup>10</sup> <sup>12</sup> <sup>15</sup> <sup>18</sup> <sup>20</sup> <sup>22</sup> <sup>25</sup> <sup>28</sup> <sup>30</sup>**  $\ell_1 = 2 \text{ TOCT}$ <br>22038-76 22038-76 **<sup>12</sup> <sup>16</sup> <sup>20</sup> <sup>24</sup> <sup>28</sup> <sup>32</sup> <sup>36</sup> <sup>40</sup> <sup>44</sup> <sup>48</sup>**

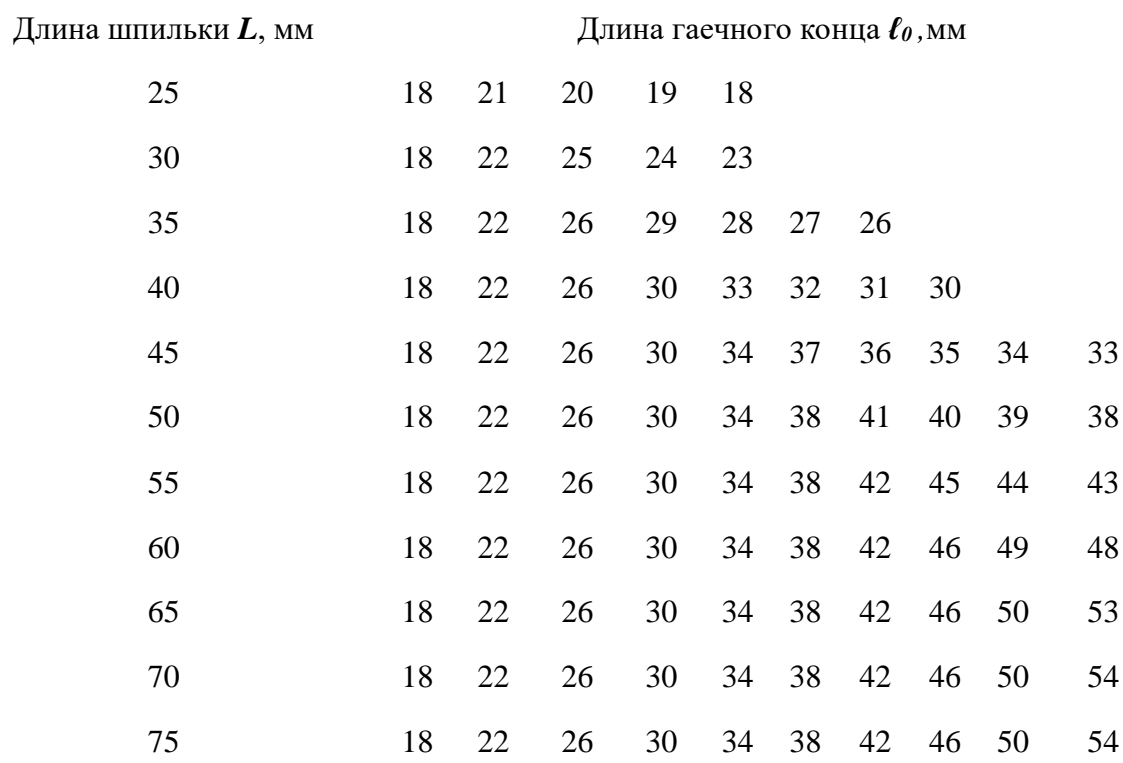

Длина гладкой части стержня шпильки должна быть не менее 0,5d. Длина l шпильки определяется аналогично длине болта.

*Пример условного обозначения шпильки с диаметром резьбы 8 мм, крупным шагом резьбы, длиной шпильки 60 мм и размерами по ГОСТу 22038-76:*

*Шпилька М8×60 ГОСТ 22038-76.*

*То же, но с мелким шагом резьбы — 1,0 мм: Шпилька М8×1,0×60 ГОСТ 22038-76.*

Винтовое соединение (см. рис. 1) включает скрепляемые детали, винт и шайбу. В соединениях винтами с потайной головкой и установочными винтами шайбу не ставят.

У одной из скрепляемых деталей должно быть гнездо с резьбой для конца винта, а у остальных — отверстие диаметром по размерам из табл. 1.

Неупрощенное изображение гнезда требует выбора по ГОСТу 10549-80 размеров сбега х, недореза a для внутренней метрической резьбы и высоты фаски z (см. рис.2 ).

Если используется винт с потайной или полупотайной головкой, то соответствующая сторона отверстия верхней детали должна быть раззенкована под головку винта. Размеры опорных поверхностей под головки винтов выбираются по ГОСТу 12876-67.

Длину винта определяют как сумму толщин скрепляемых деталей, толщины шайбы и глубины завинчивания. Глубина  $l_1$  завинчивания выбирается так же, как для шпильки, а длина l0 резьбы с увеличением на 0,5d, чтобы конец резьбы был выше разъема деталей.

Дополнительное требование — на плоскости проекции, перпендикулярной к оси винта, прорезь (шлиц) для отвертки изображают условно повернутой на 45°.

*Пример условного обозначения винта с цилиндрической головкой, диаметром 8 мм, длиной 40 мм и размерами по ГОСТу 1491-72, исполнение 1 с крупным шагом резьбы: Винт М8×40 ГОСТ 1491-72.*

Гайка — резьбовое изделие, имеющее отверстие с резьбой для навинчивания на резьбовой стержень. По форме гайки бывают шестигранные, квадратные, круглые и др.

*Пример условного обозначения гайки диаметром 12 мм:Гайка М12 ГОСТ 5915- 70.*

Шайба — деталь, которую устанавливают под гайку или головку болта или винта для предохранения материала детали от задиров и смятия при затяжке гайки или винта, а также чтобы исключить возможность самоотвинчивания крепежной детали. Шайбы разделяются на круглые, косые, пружинные и др.

Для предупреждения самоотвинчивания болтов, винтов и гаек применяют пружинные шайбы по ГОСТу 6402-70. Обозначение пружинной шайбы аналогично приведенному выше.

*Пример условного обозначения шайбы исполнения 1 для крепежной детали с диаметром резьбы 12 мм:Шайба 12 ГОСТ 11371-78.*

|                   |                      |                               |             |      |            | Таблица                     |
|-------------------|----------------------|-------------------------------|-------------|------|------------|-----------------------------|
| Диаметр<br>резьбы | Шаг<br>(стандартный) | Диаметр отверстия<br>(сверла) |             |      |            | Шаг Отверстие Шаг Отверстие |
| M2                | 0,4                  | 1,6                           | $0,25$ 1,75 |      |            |                             |
| M <sub>3</sub>    | 0,5                  | 2,5                           | 0,35 2,65   |      |            |                             |
| M <sub>4</sub>    | 0,7                  | 3,3                           | 0,5         | 3,5  |            |                             |
| M <sub>5</sub>    | 0,8                  | 4,2                           | 0,5         | 4,5  |            |                             |
| M <sub>6</sub>    | 1,0                  | 5,0                           | 0,75,5,2    |      | 0,5        | 5,5                         |
| M7                | 1,0                  | 6,0                           | 0,75,6,2    |      | 0,5        | 6,5                         |
| M8                | 1,25                 | 6,7                           | 1,0         | 7,0  | 0,75,7,2   |                             |
| M9                | 1,25                 | 7,7                           | 1,0         | 8,0  | $0,75$ 8,2 |                             |
| M10               | 1,5                  | 8,5                           | 1,25 8,7    |      | 1,0        | 9,0                         |
| M11               | 1,5                  | 9,5                           | 1,0         | 10,0 | 0,75 10,2  |                             |
| M12               | 1,75                 | 10,2                          | 1,5         | 10,5 |            | 1,25 10,7                   |
| M14               | 2,0                  | 12,0                          | 1,5         | 12,5 |            | 1,25 12,6                   |
| M16               | 2,0                  | 14,0                          | 1,5         | 14,5 | 1,0        | 15,0                        |
| M18               | 2,5                  | 15,4                          | 2,0         | 16,0 | 1,5        | 16,5                        |
| M20               | 2,5                  | 17,4                          | 2,0         | 18,0 | 1,5        | 18,5                        |
| M22               | 2,5                  | 19,4                          | 2,0         | 20,0 | 1,5        | 20,5                        |
| M24               | 3,0                  | 20,9                          | 2,0         | 22,0 | 1,5        | 22,5                        |
| M27               | 3,0                  | 23,9                          | 2,0         | 25,0 | 1,5        | 25,5                        |
| M30               | 3,5                  | 26,4                          | 3,0         | 26,9 | 2,0        | 28,0                        |
| M33               | 3,5                  | 29,4                          | 3,0         | 29,9 | 2,0        | 31,0                        |
| M36               | 4,0                  | 31,9                          | 3,0         | 32,9 | 2,0        | 34,0                        |
| M39               | 4,0                  | 34,9                          | 3,0         | 35,9 | 2,0        | 37,0                        |
| M42               | 4,5                  | 37,4                          | 4,0         | 37,9 | 3,0        | 38,9                        |
| M45               | 4,5                  | 40,4                          | 4,0         | 40,9 | 3,0        | 41,9                        |
| M48               | 5,0                  | 42,8                          | 4,0         | 43,9 | 3,0        | 44,9                        |

ГОСТ 19257-73 Отверстия под нарезание метрической резьбы.

#### **2 Твердотельного моделирования сборки в программе компас-3d**

Основной недостаток 2D-систем заключается в том, при создании плоского чертежа конструктору приходится мыслить не в терминах проектируемой детали – основание, отверстие, ребро жесткости, а в терминах традиционного набора геометрических примитивов – отрезок, дуга, окружность. Ограничения 2D-систем особенно наглядно проявляются, когда поверхность детали имеет сложную форму или когда необходимо построить аксонометрическую проекцию. Поэтому все чаще и все больше при работе с системами САПР, в том числе и с **Компас-3D**, применяют метод твердотельного моделирования или моделирования поверхностей, способ с большими возможностями.

В нашем случае перед сборкой необходимо создать все 4 детали: 1-Основание, 2 –накладка, 3- пластина, 4 – угольник. Необходимые размеры деталей для сборки приведены в заданиях. Оставшиеся размеры могут быть выбраны произвольно. Здесь следует учесть стандартные размеры отверстий при выборе габаритов деталей.

Перед сборкой все, или почти все детали должны быть выполнены, готовы и сохранены на диске. Для сборки необходимо использовать типовые элементы из библиотеки КОМПАС-3D .

**Сборочный чертеж** – документ, содержащий изображение сборочной единицы и другие данные, необходимые для ее сборки (изготовления) и контроля. Сборочный чертеж выполняется на стадии разработки рабочей документации на основании чертежа общего вида и должен давать представление о расположении и взаимной связи соединяемых составных частей изделия и обеспечивать возможность осуществления сборки и контроля сборочной единицы. Сборочный чертеж, согласно ГОСТ 2.102-68 "Виды и комплектность конструкторских документов", отнесен к основному комплекту конструкторской документации.

В соответствии с ГОСТ 2.109-73 "Правила выполнения чертежей деталей, сборочных, общих видов, габаритных и монтажных" сборочный чертеж должен содержать:

• изображение сборочной единицы, дающее представление о расположении и взаимной связи его составных частей, соединяемых по данному сборочному чертежу и обеспечивающих возможность осуществления сборки и контроля сборочной единицы;

• габаритные, установочные, присоединительные и необходимые справочные размеры:

 - **габаритные размеры** определяют предельные внешние очертания изделия (высоту, длину и ширину изделия или его наибольший диаметр);

 - **установочные размеры** характеризуют размеры элементов, служащих для установки изделия на месте монтажа;

 - **присоединительные размеры** определяют размеры элементов, служащих для соединения с сопрягаемыми изделиями;

- **справочные размеры** – обозначения резьб, параметры зубчатых колес и т.д.

• номера позиций составных частей, входящих в изделие и т.д

 В соответствии с ГОСТ 2.108-73 "Спецификация" сборочный чертеж сопровождается спецификацией, которая является основным конструкторским документом сборочной единицы и выполняется на отдельных листах формата А4.

Сборка в системе КОМПАС-3D – это трехмерная модель, объединяющая модели деталей, входящих в узел. Конструктор собирает узел, добавляя в него новые компоненты или удаляя существующие.

При создании сборки из компонентов в ней запоминаются только пути ко всем указанным файлам деталей. При переносе сборки на другой компьютер следует переносить не только файл сборки a3d, но и все связанные с ним файлыm3d и/илиa3d. При этом должно сохраняться их взаимное положение на диске (наименования каталогов), иначе сборка не найдет свои компоненты.

Создание сборки КОМПАС-3D начинается с создания либо открытия документа сборки (см.рис.)

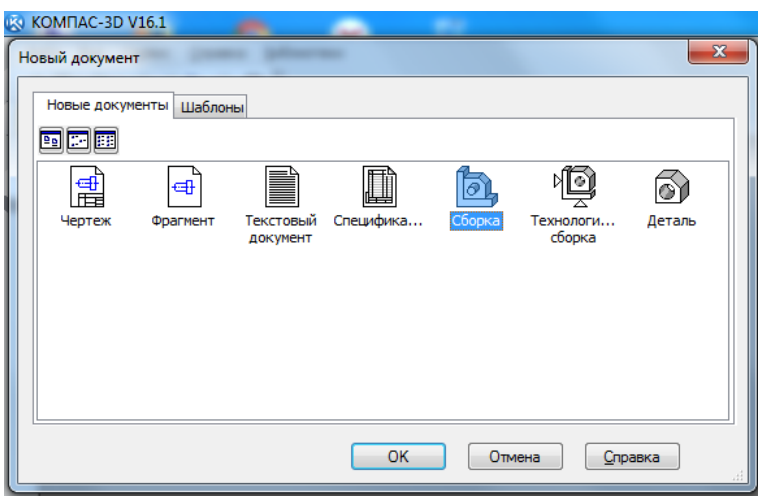

Рисунок

Процесс формирования трехмерной сборки в системе КОМПАС-3D состоит из нескольких этапов.

1. Вставка компонентов сборки (отдельных деталей из файлов или стандартных элементов из библиотек). Отдельные компоненты могут создаваться прямо в сборке.

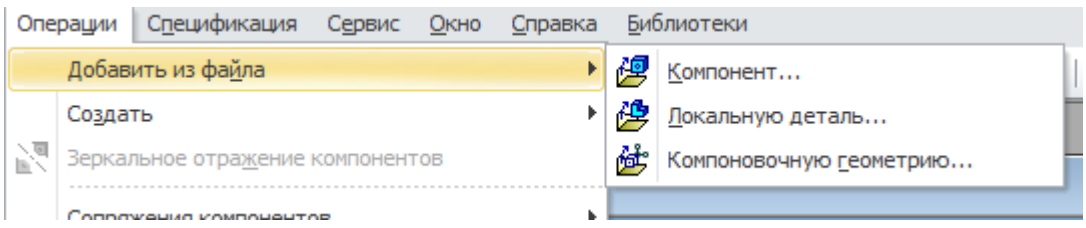

Появился новый тип компонента сборки локальная деталь. Основное отличие локальной детали от обычной состоит в том, что локальная деталь содержится в сборке целиком, а не в виде ссылки на внешний файл \*.m3d. Локальную деталь можно создать непосредственно в сборке, вставить в сборку из файла детали или скопировать из другой сборки. Кроме того, в локальную деталь можно преобразовать построенное в сборке тело.

2. Размещение каждого компонента определенным образом и задание нужной ориентации в пространстве сборки, а также при необходимости фиксация компонента.

3. Создание отдельных деталей прямо в сборке то есть тел, которые будут сохранены вместе с файлом сборки.

4. Применение завершающих операций, таких как создание отверстий, фасок и пр.,.

Для создания 3d сборки используются панели инструментов *Редактирование сборки и Сопряжения.*

На панели инструментов **Редактирование** сборки расположены следующие команды

1) Создать деталь - команда для построения новой или изменения уже размещенной детали в текущей сборке.

2) Добавить из файла - добавление детали из файла и размещение ее в текущей сборке.

3) Переместить компонент - перемещение компонента в сборке

4) Повернуть компонент - группа команд для вращения компонентов сборки вокруг осей, точек, ребер, вершин.

5) Массив по образцу - для построения массива компонентов сборки, который повторяет указанный массив-образец в детали.

6) Новый чертеж из модели - используется для создания чертежа сборки в Компасе, ассоциативного с 3d сборкой.

Панель инструментов **Сопряжения** содержит следующие команды:

1) Параллельность - размещение детали происходит таким образом, что

выбранная грань или ребро этой детали будет параллельна грани или ребру другой детали. 2) Перпендикулярность - грань или ребро одной детали будет перпендикулярно

грани или ребру другой детали.

3) На расстоянии - детали располагаются на заданном расстоянии и параллельно друг другу по граням или ребрам.

4) Под углом - грани/ребра под заданным углом.

5) Касание - указанные элементы касаются друг друга.

6) Сносность - осей, цилиндрических или конических граней.

7) Совпадение объектов - детали соприкасаются по определенным граням/ребрам.

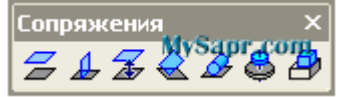

Рисунок Панель инструментов Сопряжения

Файлы сборок имеют расширение \*.a3d, которое система автоматически добавляет к имени документа.

Создание сборки в Компасе возможно двумя методами.

1. «Снизу-вверх». Т.е., предварительно требуется создать модели деталей (причем модели могут создаваться независимо), а затем можно объединить их в единую конструкцию путем наложения ограничений на пространственное положение объектов.

2. Проектирование «сверху-вниз» с точки зрения процесса конструирования идеологически более правильный подход, т.к. модели всех деталей разрабатываются в контексте одной сборки, т.е. на основе геометрических элементов других деталей (проще говоря, привязываются к их граням, рёбрам или вершинам).

Итак, 3d сборку можно создавать разными способами. Самый распространенный - способ построения "снизу вверх" предполагает проектирование 3d моделей, составляющих 3d сборку, затем создается файл сборки (расширение файла - .a3d), куда последовательно вставляют ранее созданные компоненты.

Процессом сборки управляют кнопки, расположенные на Компактной панели Сопряжения (см. рис ). В данной работе для осуществления сборки стандартные детали из библиотеки (винт, шпилька, болт) необходимо вставить в отверстие деталей до соприкосновения торцевыми (боковыми) поверхностями. Вначале детали следует расположить так, чтобы их оси находились на одной прямой, т.е. детали были соосны.

Для установления соосности вала и втулки необходимо на странице Сопряжения включить кнопку Соосность и последовательно показать цилиндрические поверхности детали и отверстия. Деталь переместится и расположится на одной оси с отверстием.

Для совпадения торцевых поверхностей деталей используем кнопку Совпадение объектов и, поворачивая деталь, последовательно указываем курсором названные плоскости - детали займут необходимое положение.

#### **Порядок использования конструкторской библиотеки**

Для упрощения и ускорения разработки чертежей и сборок, содержащих типовые, стандартизованные детали и конструктивные элементы (резьбовые и другие крепёжные изделия, пружины, подшипники, резьбовые отверстия, канавки и т.п.), очень удобно применять готовые параметрические библиотеки. Библиотека – это приложение, созданное для расширения стандартных возможностей КОМПАС-3D и работающее в его среде. Типичным примером такого приложения является конструкторская прикладная библиотека в КОМПАС-3D ,содержащая стандартные крепёжные резьбовые изделия и машиностроительные элементы в двухмерном (2D) изображении.. Причем, содержимое библиотек соответствует всем ГОСТ-ам России и очень просты в применении, чего часто не хватает иностранным программам моделирования.

Примеры самых популярных библиотек Компаса:

- Конструкторская библиотека содержит винты, болты, пружины, подшипники, гайки – множество необходимых деталей для вставки в чертежи.
- Стандартные изделия библиотека трехмерных моделей стандартных изделий для вставки в сборку.
- Компас-Shaft 2D, 3D: это система расчетов (с комплексом программ Gears) вращающихся тел и механических передач, как 2d, так и 3d.
- Компас-Spring: расчет и проектирование пружин.
- АРМ FEM анализ прочности.

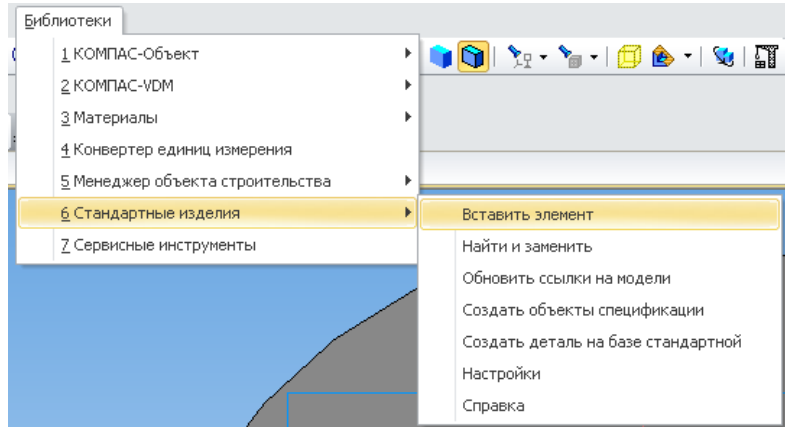

Рисунок 3 Библиотека программы КОМПАС

Поэтому при создании стандартных деталей (болт, винт, гайка , шпилька и шайба) необходимо использовать стандартную библиотеку программы Компас по ГОСТу указанному в задании(см. рис )

Шаг резьбы выбирается крупный в зависимости от диаметра детали ГОСТ 8724- 2002.

Для изображения отверстий с резьбой и без резьбы также должны быть использованы библиотечные элементы (см. рис. 3). При этом из набора изображений выбирается для болта сквозное отверстие без резьбы, а для винта и шпильки глухое отверстие, для которого задаются диаметр и длина резьбы, глубина отверстия и т. д.

#### **3 Создание ассоциативного чертежа сборки**

Чтобы показать внутреннее строение деталей сборки, по сохраненной в памяти компьютера твердотельной модели сборки создается ассоциативный сборочный чертеж, а по нему выполняется ассоциативный разрез:

На чертеже должно быть два вида – вид сверху и фронтальный разрез сборки. Все стандартные детали вычерчиваются отдельно с указанием основных стандартных размеров.. При необходимости приводится расчет размеров деталей и отверстий сборки.

Построенный ассоциативный сборочный чертеж следует оформить:

- · провести необходимые оси симметрии;
- · нанести габаритные размеры;
- · обозначить позиции;
- · заполнить основную надпись.

Детали, соединяемые болтом или шпилькой, винтом штрихуются в противоположенные стороны. Так поступают при выполнении сборочных чертежей, чтобы было легче отделить одну деталь от другой. Болт, шпилька, винт не штрихуются, хотя они и попали в плоскость разреза на сборочном чертеже, если секущая плоскость проходит вдоль сплошной не пустотелой детали ее не разрезают и не заштриховывают.

Следует отметить, что выполненный разрез в программе Компас будет содержать как разрезы скрепляемых деталей, так и стандартных деталей (болт, гайка, шайба, винт), что противоречит вышесказанному. Для исключения штриховки данных деталей нужно воспользоваться командой «не разрезать» (см. рис. )

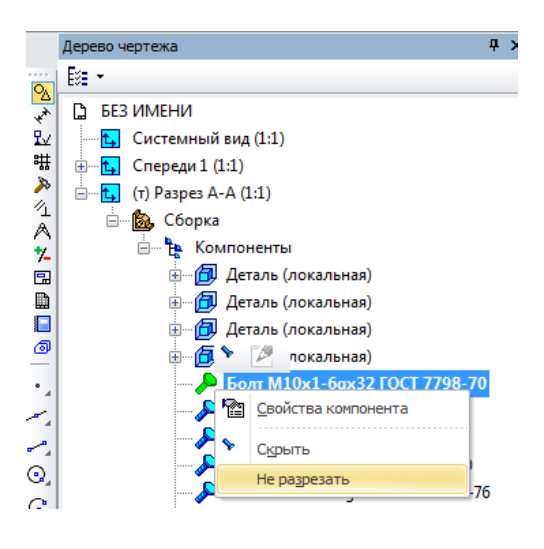

Рисунок

Завершается работа по созданию сборочного чертежа оформлением спецификации

Формулировка задания, необходимые исходные и справочные данные для конструктивного изображению болтового, винтового и шпилечного соединений представлены в вариантах

На рис. 4 показан пример конструктивных изображений болтового, винтового и шпилечного соединений.

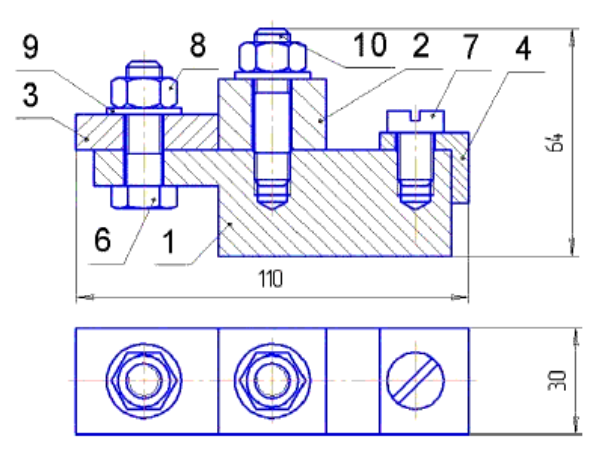

Рисунок 4 Пример конструктивных изображений резьбовых соединений 1-Основание, 2 –накладка, 3- пластина, 4 – угольник, 6 болт (исп. 1), 7- винт (исп.1 а), 9 шайба, 10 – шпилька с ввинчиваемым концом

На рис. 5 представлен пример заполнения спецификации изделия, изображенного на рис. 4. Очевидно, что в спецификацию следует ввести раздел «Документация», а в разделе «Стандартные изделия» спецификации необходимо указать обоснованно выбранные длины болта, винта и шпильки.

| <b>Occupa</b>   | $3$ она | ê              |                                 | Обозначение                      |  |                                  | Наименование        |                |            | Rpise-<br>48 I I 6 |
|-----------------|---------|----------------|---------------------------------|----------------------------------|--|----------------------------------|---------------------|----------------|------------|--------------------|
|                 |         |                |                                 |                                  |  |                                  |                     |                |            |                    |
|                 |         |                |                                 |                                  |  | Документация                     |                     |                |            |                    |
|                 |         |                |                                 |                                  |  |                                  |                     |                |            |                    |
| Аŧ              |         |                |                                 | ABBF.XXXXXX.318CB                |  |                                  | Сборочный чертеж    |                |            |                    |
|                 |         |                |                                 |                                  |  |                                  |                     |                |            |                    |
|                 |         |                |                                 |                                  |  |                                  | Детали              |                |            |                    |
|                 |         |                |                                 |                                  |  |                                  |                     |                |            |                    |
| А¢              |         | 1              |                                 | A6BF.XXXXX1.318                  |  | Основание                        |                     |                |            |                    |
| A4              |         | $\overline{2}$ |                                 | A6BF.XXXXX2.318                  |  |                                  | Накладка            |                |            |                    |
| Аŧ              |         | 3              | ABBF.XXXXX3.318                 |                                  |  |                                  | Пластина            |                | 1          |                    |
| Аŧ              |         | 4              |                                 | ABBF.XXXXX4.318                  |  |                                  | Угольник            |                |            |                    |
|                 |         |                |                                 |                                  |  |                                  |                     |                |            |                    |
|                 |         |                |                                 |                                  |  |                                  | Стандартные наделня |                |            |                    |
|                 |         |                |                                 |                                  |  |                                  |                     |                |            |                    |
|                 |         | 6              |                                 |                                  |  | <b>Болт MIDx35 ГОС Т 1198-10</b> |                     |                |            |                    |
|                 |         | 7              |                                 | <b>BONT MIDXIS FOC T 1191-80</b> |  | 1                                |                     |                |            |                    |
|                 |         | 8              |                                 | Faile M10 FOCT 5915-70           |  |                                  |                     | $\overline{2}$ |            |                    |
|                 |         | 9              |                                 |                                  |  | Шаїба 10 ГОСТ 11371-78           |                     | 2              |            |                    |
|                 |         | O              | Штелька М 10х35 ГОСТ 22032-76   |                                  |  |                                  | 1                   |                |            |                    |
|                 |         |                |                                 |                                  |  |                                  |                     |                |            |                    |
|                 |         |                |                                 |                                  |  |                                  |                     |                |            |                    |
|                 |         |                |                                 |                                  |  |                                  | ABBF.XXXXXX.318     |                |            |                    |
| Изв. Лист       |         |                | <b>N довум.</b>                 | Подл. Дата                       |  |                                  |                     |                |            |                    |
| Paman.<br>Пров. |         |                | Школьников А.<br>Бельваков В.П. |                                  |  | ЛIТ.<br>Соединение               |                     | ЛІСТ           | Листов     |                    |
|                 |         |                |                                 |                                  |  |                                  | крепежными          |                | Школа ХХХ, |                    |
| Н юнтр.<br>FTB. |         |                |                                 |                                  |  | деталями                         |                     | класс ХХ-х     |            |                    |

Рисунок 5 – Спецификация соединения крепежными деталями

Выполненная работа должна содержать следующие материалы:

- 1. Четыре файла с чертежами деталей выполненных в КОМПАС 3D
- 2. Сборочный чертеж модели в формате 3 D

3. Ассоциативный чертеж сборки с видом «сверху» и фронтальным разрезом по оси симметрии.

4. Изображение и основные параметры всех стандартных деталей входящих в сборку.

5. Спецификацию сборки.

### **ПРИЛОЖЕНИЕ**

### **ВАРИАНТ 1**

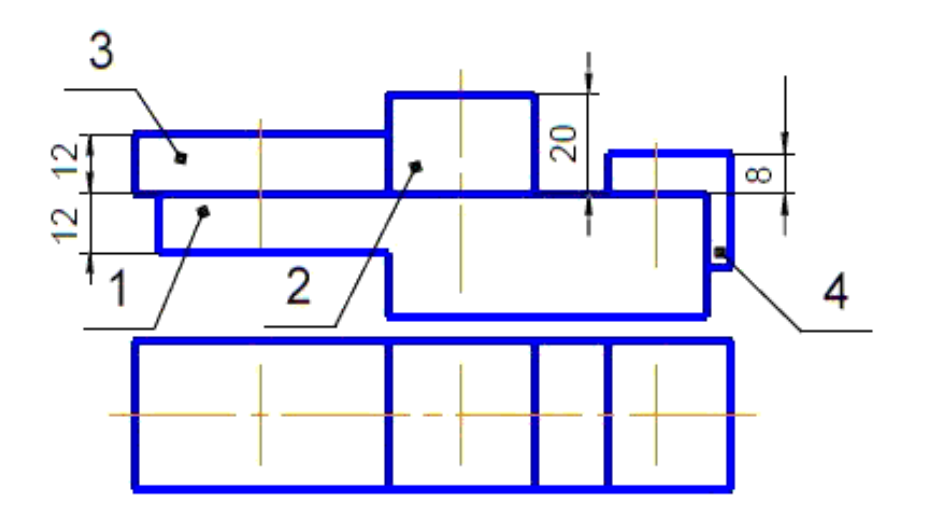

Выполнить сборочный чертеж, изобразив основание – 1 с накладкой – 2 шпилькой М6 (ГОСТ 22034-76), с пластиной -3 болтом М8 (ГОСТ 7798-70), с угольником-4 винтом М12 (ГОСТ 17473-80).

Создать спецификацию сборки.

Выполнить чертеж сборки – фронтальный разрез и вид сверху с указанием всех размеров.

Все отверстия в сборки должны быть выполнены с помощью библиотеки КОМПАС.

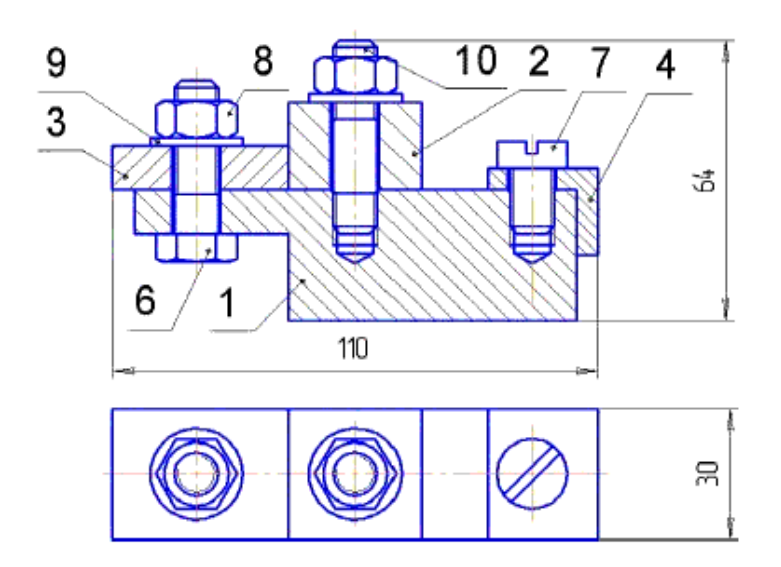

Рисунок Пример конструктивных изображений резьбовых соединений

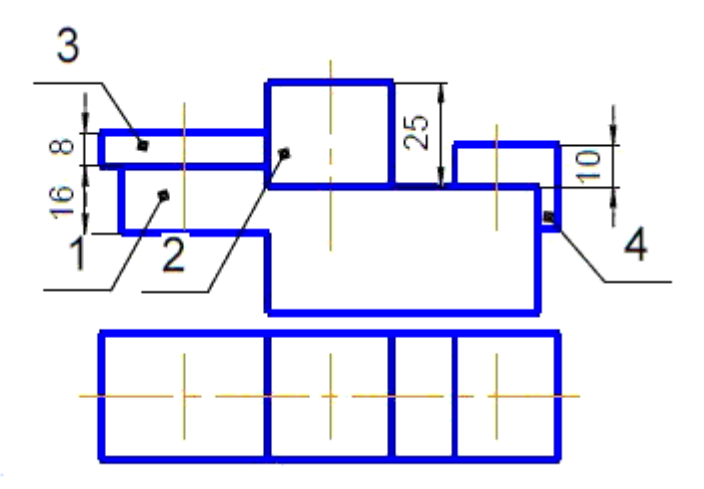

Выполнить сборочный чертеж, изобразив основание – 1 с накладкой – 2 шпилькой М10 (ГОСТ 22034-76), с пластиной -3 болтом М8 (ГОСТ 7798-70), с угольником-4 винтом М8 (ГОСТ 17473-80).

Создать спецификацию сборки.

Выполнить чертеж сборки – фронтальный разрез и вид сверху с указанием всех размеров.

Все отверстия в сборки должны быть выполнены с помощью библиотеки КОМПАС.

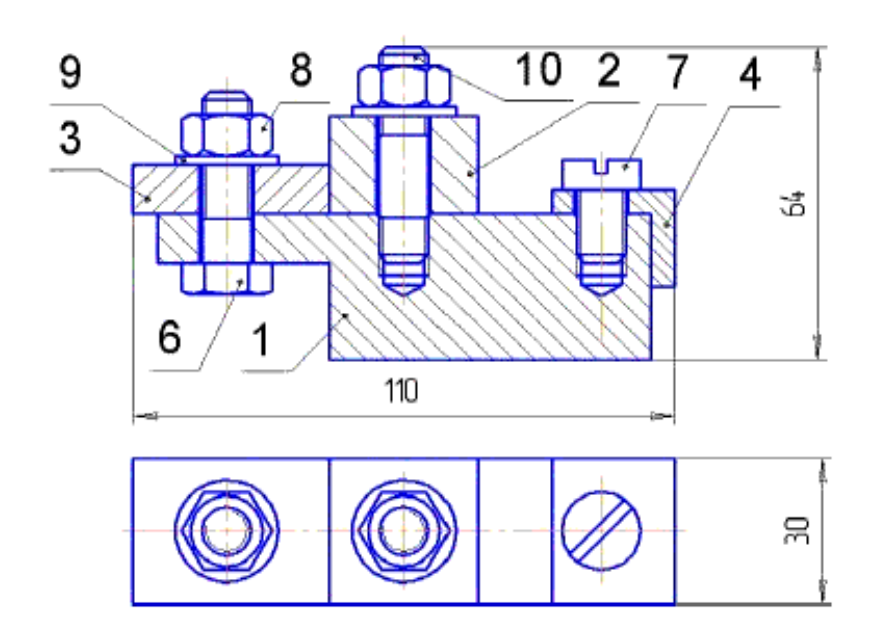

Рисунок Пример конструктивных изображений резьбовых соединений

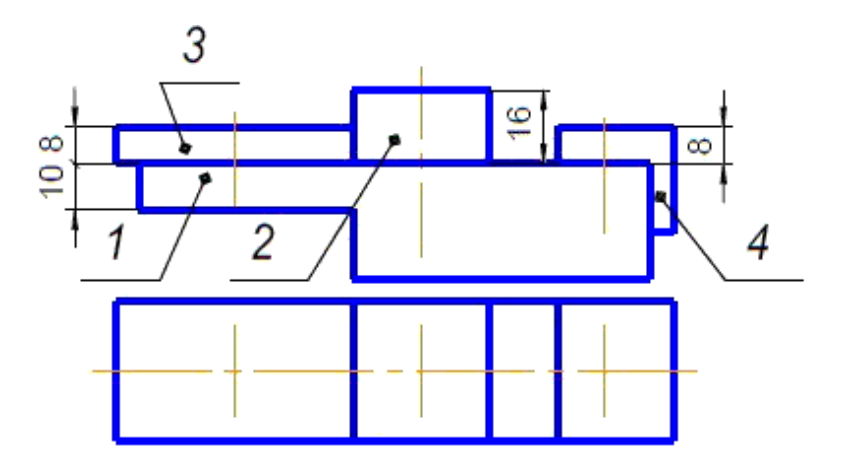

Выполнить сборочный чертеж, изобразив основание – 1 с накладкой – 2 шпилькой М8 (ГОСТ 22034-76), с пластиной -3 болтом М10 (ГОСТ 7798-70), с угольником-4 винтом М68 (ГОСТ 17473-80).

Создать спецификацию сборки.

Выполнить чертеж сборки – фронтальный разрез и вид сверху с указанием всех размеров.

Все отверстия в сборки должны быть выполнены с помощью библиотеки КОМПАС.

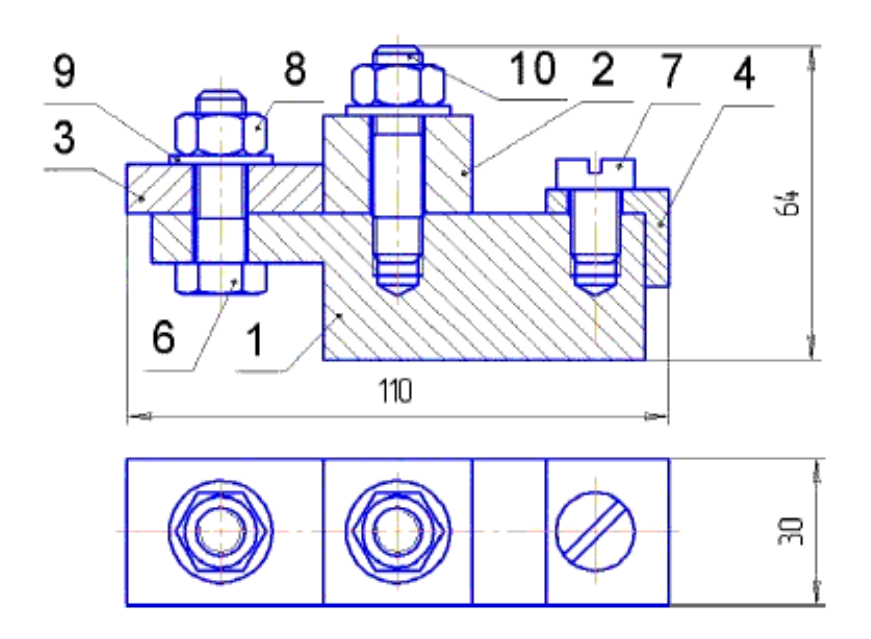

Рисунок Пример конструктивных изображений резьбовых соединений

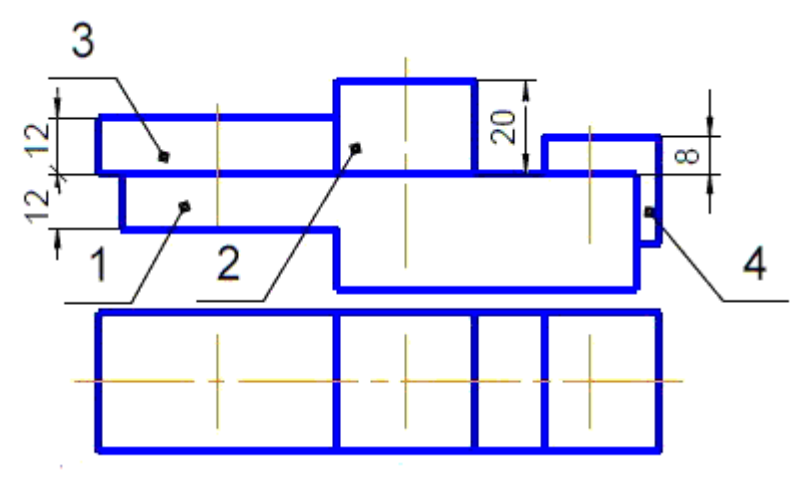

Выполнить сборочный чертеж, изобразив основание – 1 с накладкой – 2 шпилькой М12 (ГОСТ 22034-76), с пластиной -3 болтом М10 (ГОСТ 7798-70), с угольником-4 винтом М8 (ГОСТ 17473-80).

Создать спецификацию сборки.

Выполнить чертеж сборки – фронтальный разрез и вид сверху с указанием всех размеров.

Все отверстия в сборки должны быть выполнены с помощью библиотеки КОМПАС.

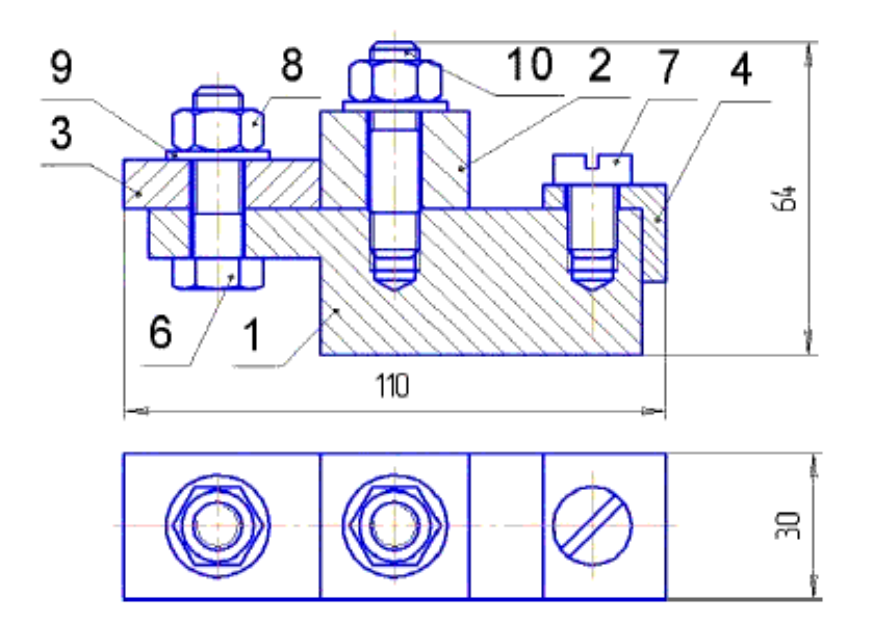

Рисунок Пример конструктивных изображений резьбовых соединений

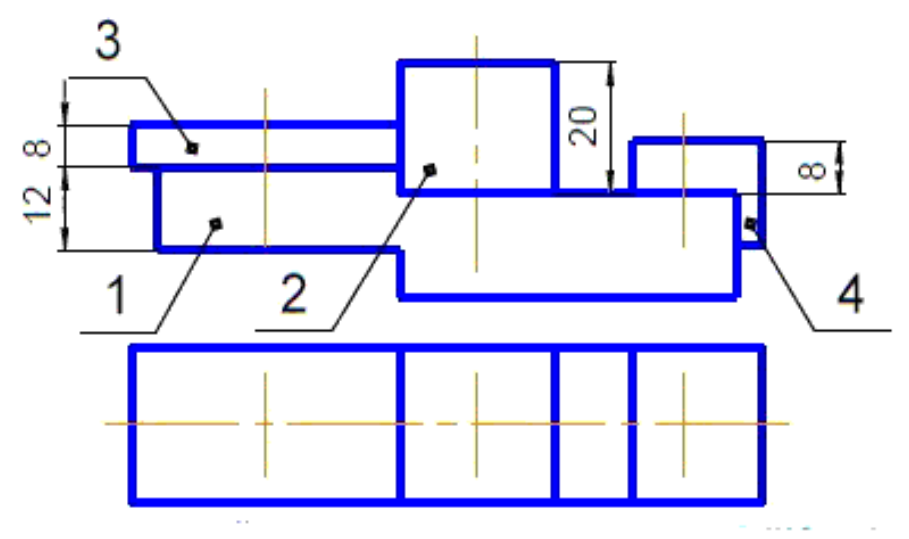

Выполнить сборочный чертеж, изобразив основание – 1 с накладкой – 2 шпилькой М8 (ГОСТ 22034-76), с пластиной -3 болтом М10 (ГОСТ 7798-70), с угольником-4 винтом М8 (ГОСТ 17473-80).

Создать спецификацию сборки.

Выполнить чертеж сборки – фронтальный разрез и вид сверху с указанием всех размеров.

Все отверстия в сборки должны быть выполнены с помощью библиотеки КОМПАС.

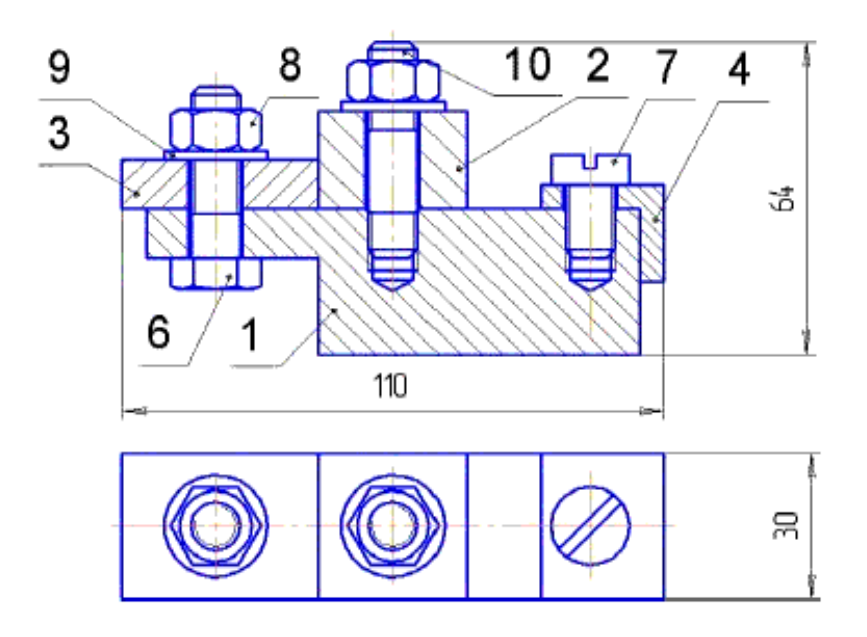

Рисунок Пример конструктивных изображений резьбовых соединений

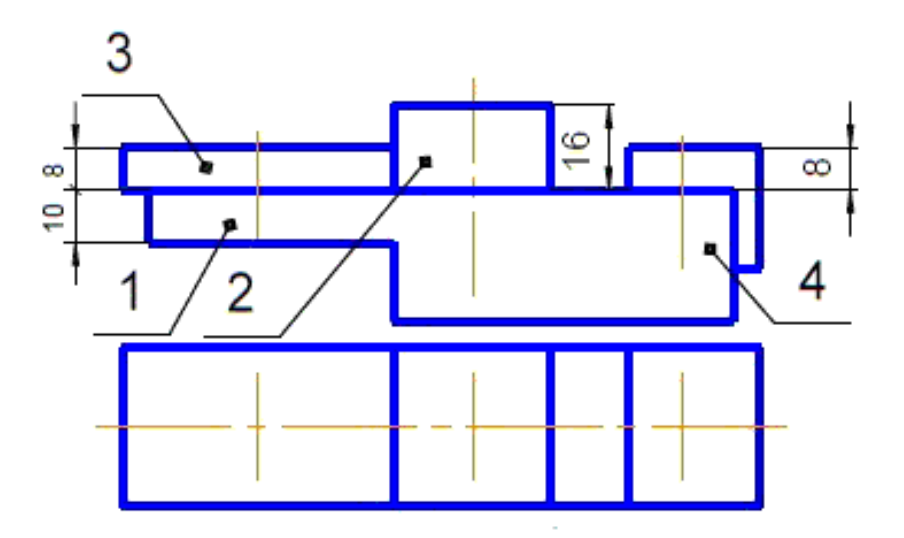

Выполнить сборочный чертеж, изобразив основание – 1 с накладкой – 2 шпилькой М12 (ГОСТ 22034-76), с пластиной -3 болтом М10 (ГОСТ 7798-70), с угольником-4 винтом М6 (ГОСТ 17473-80).

Создать спецификацию сборки.

Выполнить чертеж сборки – фронтальный разрез и вид сверху с указанием всех размеров.

Все отверстия в сборки должны быть выполнены с помощью библиотеки КОМПАС.

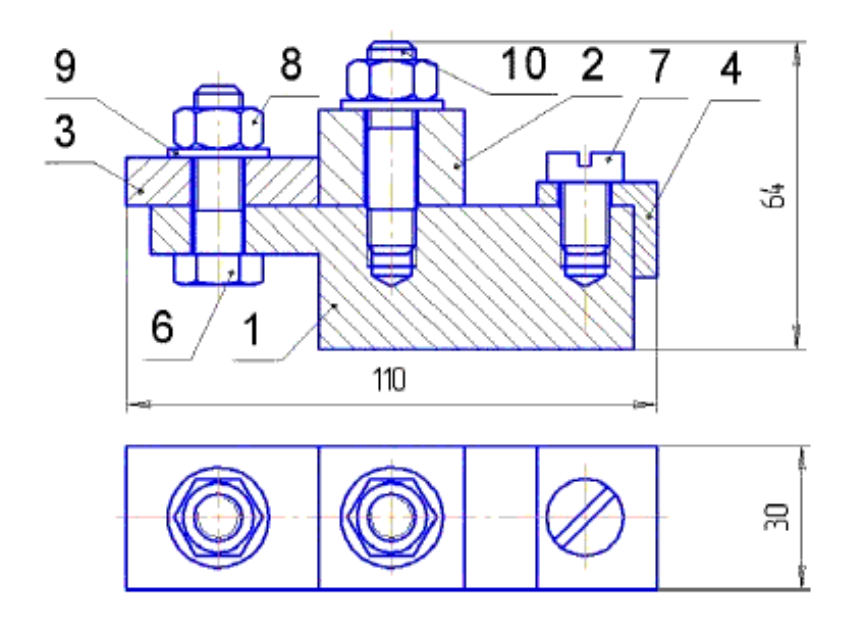

Рисунок Пример конструктивных изображений резьбовых соединений

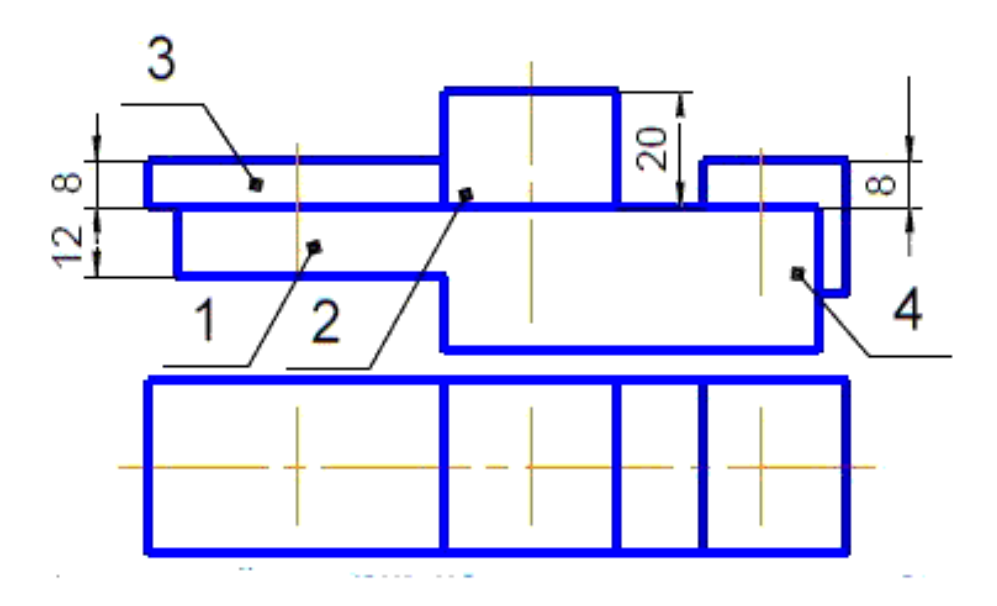

Выполнить сборочный чертеж, изобразив основание – 1 с накладкой – 2 шпилькой М8 (ГОСТ 22034-76), с пластиной -3 болтом М10 (ГОСТ 7798-70), с угольником-4 винтом М8 (ГОСТ 17473-80).

Создать спецификацию сборки.

Выполнить чертеж сборки – фронтальный разрез и вид сверху с указанием всех размеров.

Все отверстия в сборки должны быть выполнены с помощью библиотеки КОМПАС.

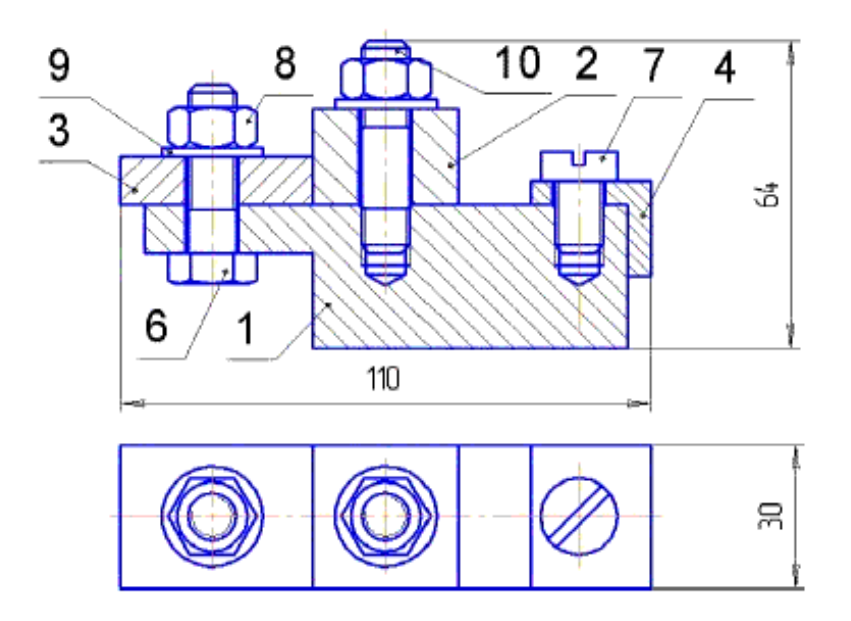

Рисунок Пример конструктивных изображений резьбовых соединений

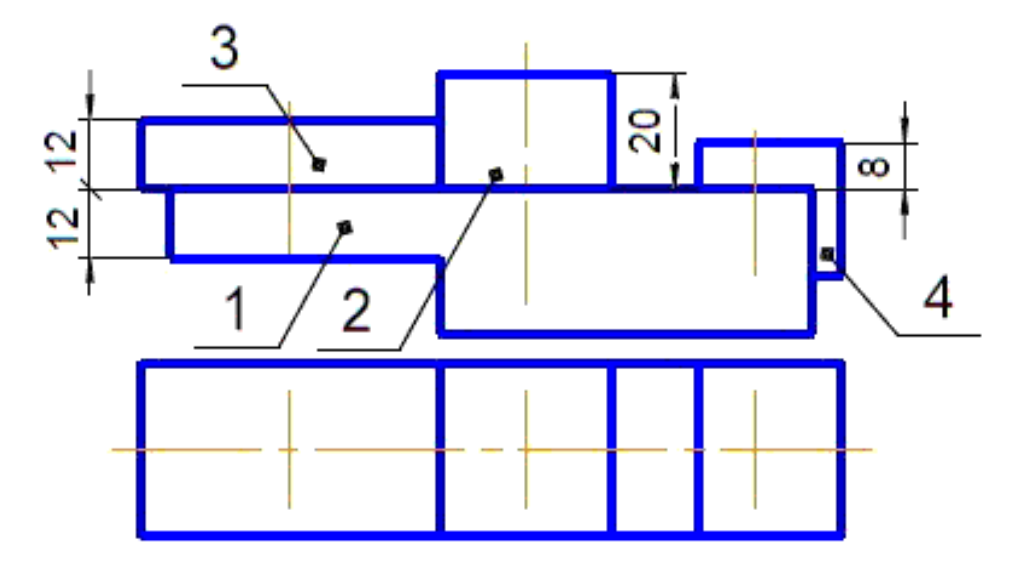

Выполнить сборочный чертеж, изобразив основание – 1 с накладкой – 2 шпилькой М10 (ГОСТ 22034-76), с пластиной -3 болтом М12 (ГОСТ 7798-70), с угольником-4 винтом М10(ГОСТ 17473-80).

Создать спецификацию сборки.

Выполнить чертеж сборки – фронтальный разрез и вид сверху с указанием всех размеров.

Все отверстия в сборки должны быть выполнены с помощью библиотеки КОМПАС.

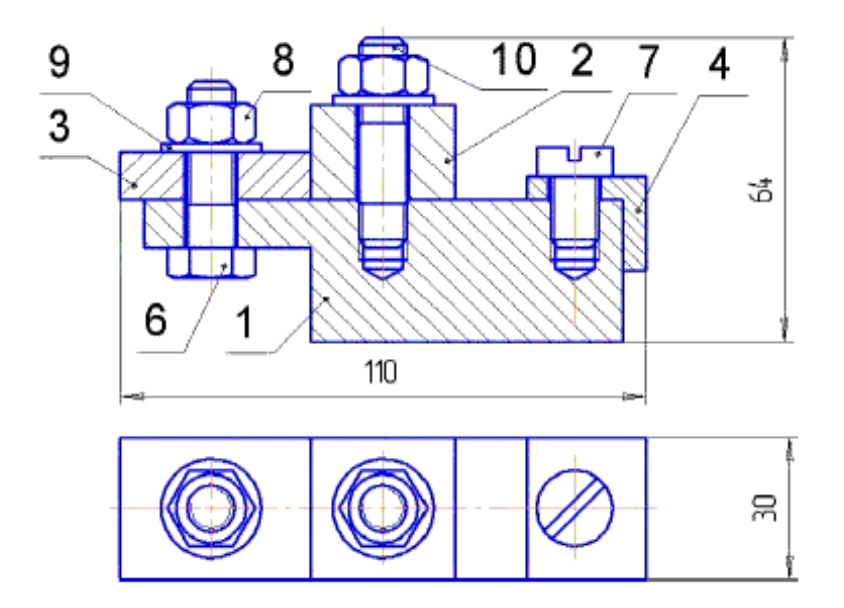

Рисунок Пример конструктивных изображений резьбовых соединений

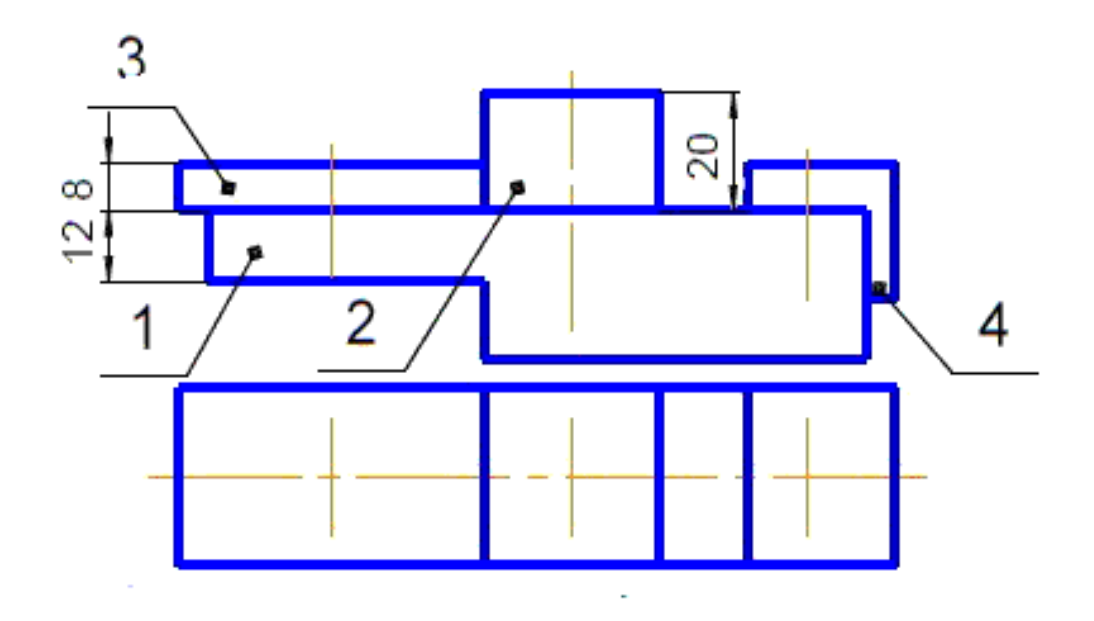

Выполнить сборочный чертеж, изобразив основание – 1 с накладкой – 2 шпилькой М12 (ГОСТ 22034-76), с пластиной -3 болтом М8 (ГОСТ 7798-70), с угольником-4 винтом М10(ГОСТ 17473-80).

Создать спецификацию сборки.

Выполнить чертеж сборки – фронтальный разрез и вид сверху с указанием всех размеров.

Все отверстия в сборки должны быть выполнены с помощью библиотеки КОМПАС.

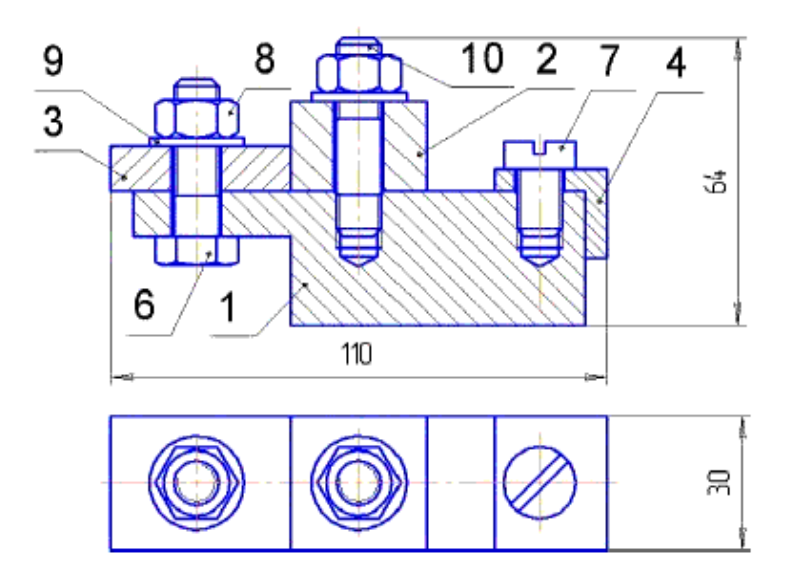

Рисунок Пример конструктивных изображений резьбовых соединений

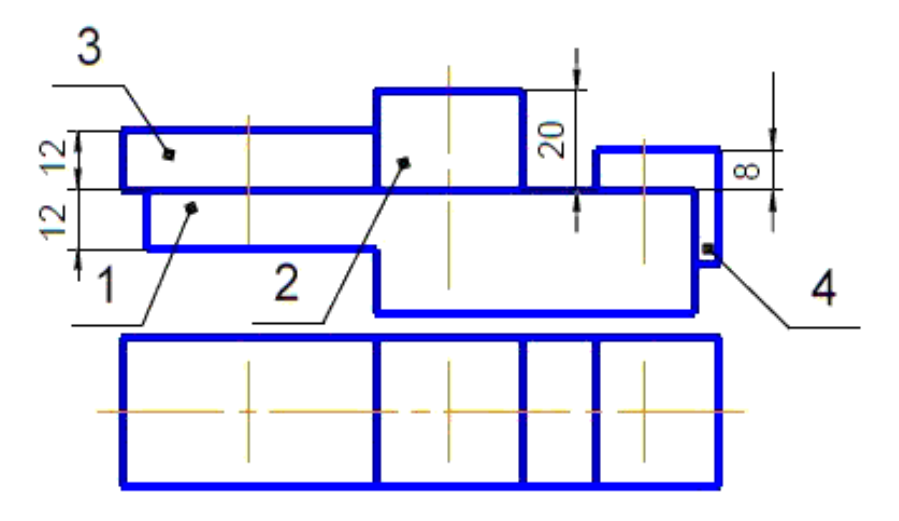

Выполнить сборочный чертеж, изобразив основание – 1 с накладкой – 2 шпилькой М12 (ГОСТ 22034-76), с пластиной -3 болтом М10 (ГОСТ 7798-70), с угольником-4 винтом М10 (ГОСТ 17473-80).

Создать спецификацию сборки.

Выполнить чертеж сборки – фронтальный разрез и вид сверху с указанием всех размеров.

Все отверстия в сборки должны быть выполнены с помощью библиотеки КОМПАС.

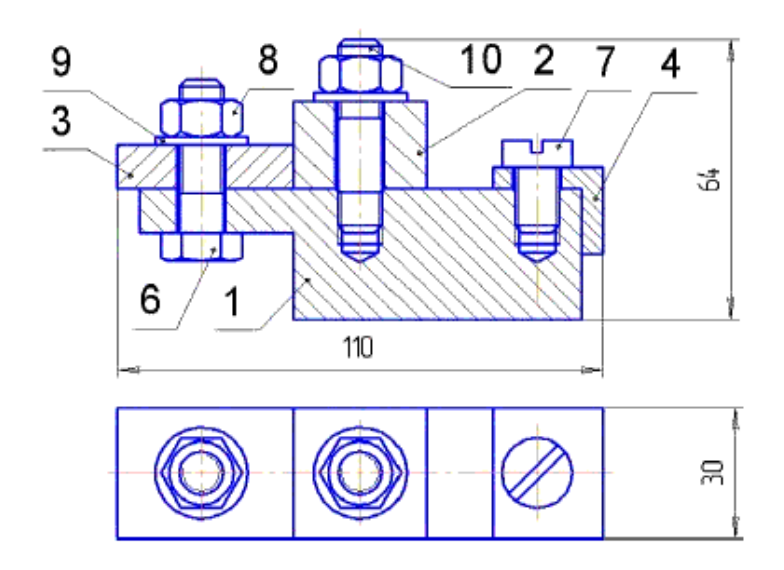

#### Рисунок Пример конструктивных изображений резьбовых соединений

#### **БИБЛИОГРАФИЧЕСКИЙ СПИСОК**

1. Единая система конструкторской документации (ЕСКД). Полное собрание ГОСТов 2.301–2.321. – М.: Издательство стандартов, 2011. – 160 с.

- 2. ГОСТ 2.109-73. Основные требования к чертежам. М.: Госстандарт, 2001. 24 с.
- 3. Бочков, А.Л. Трехмерное моделирование в системе КОМПАС-3D

(Практическое руководство) : Учебно-методическое пособие. – СПб.: СПбГУ ИТМО,  $2007. - 84$  c.

4. ЕСКД. ГОСТ 2.402 -68. Условные изображения зубчатых колес, реек, червяков и звездочек цепных передач. – М.: Госстандарт, 1998. - 8 с.

7. ЕСКД. ГОСТ 2.403-75 . Правила выполнения чертежей цилиндрических зубчатых колес. – М.: Госстандарт, 1998. - 24 с.

8. ЕСКД. ГОСТ 2.401-68. Правила выполнения чертежей пружин. – М.: Изд-во стандартов, 1998. – 25 с.

9.<http://wm-help.net/lib/b/book/325587117/67>

#### **Содержание**

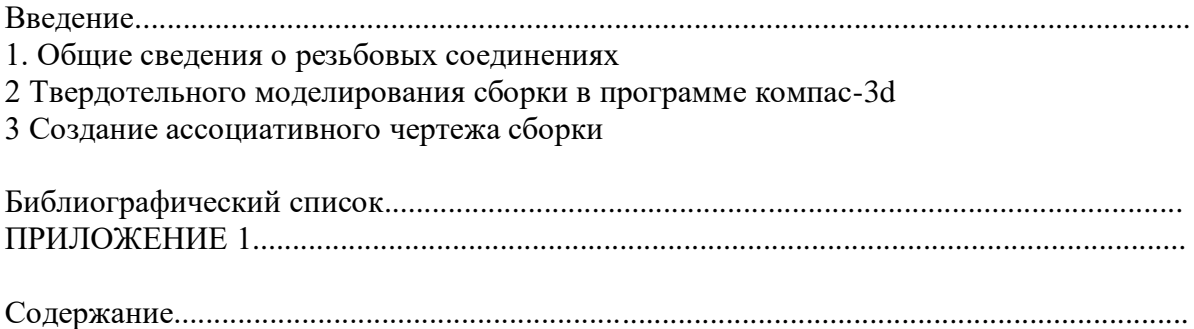